## **Final grade entry via "Faculty Grade Assignment" channel of the Concordia Portal**

Login to the Concordia portal: http://my.cuw.edu and open the **Faculty** tab

CONCORDIA<br>UNIVERSITY

ONLINE . WI . MI . CENTERS

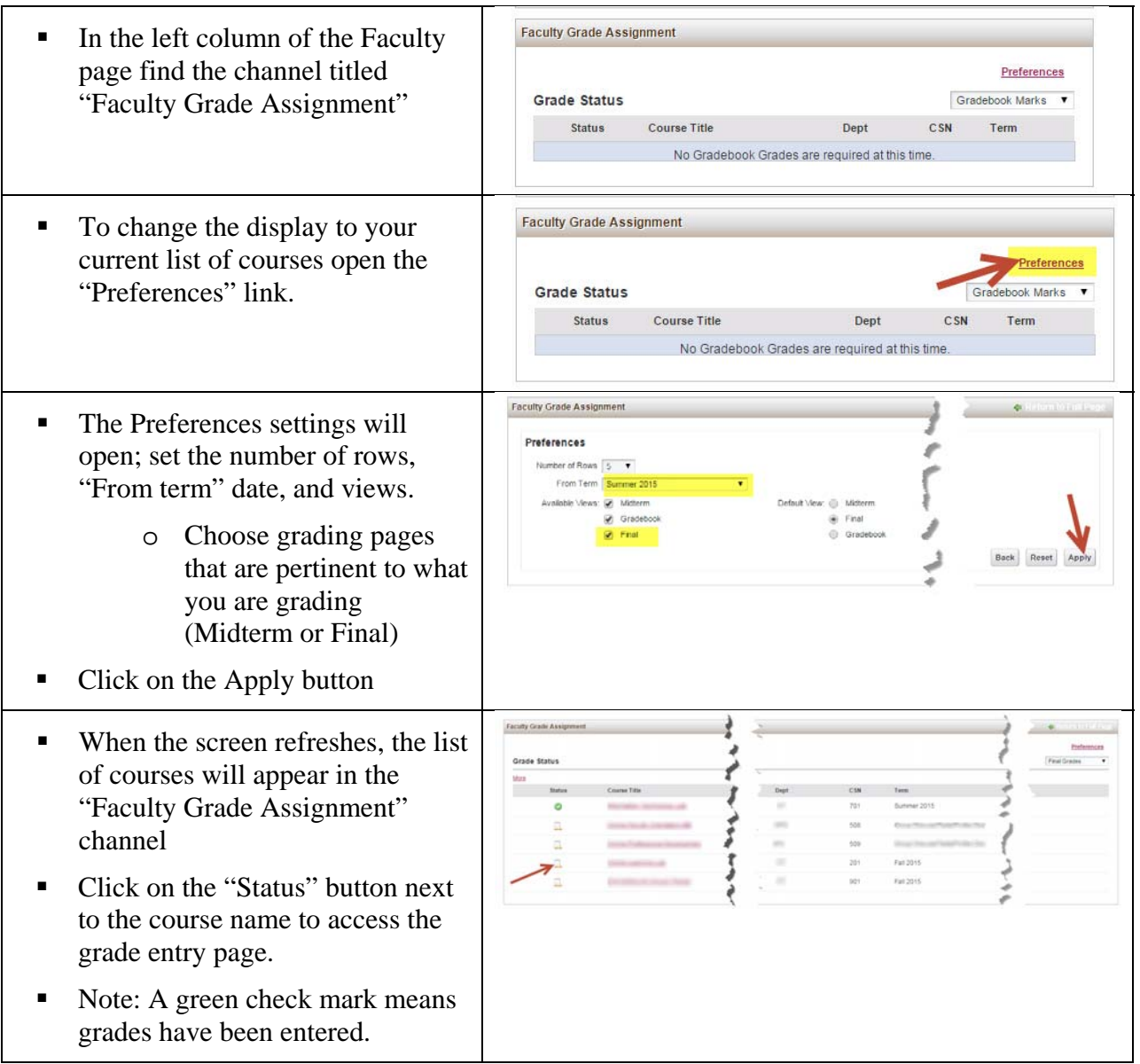

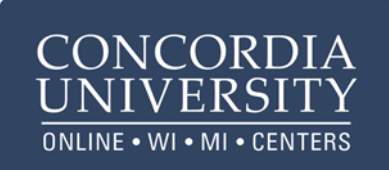

## Concordia University Office of Continuing and Distance Education Online Teaching & Technology Tips

Enter final grades. If there is more than one screen of students, save (submit) before going to the next screen.

- This will take you into the "Banner" administrative system.
- You will see a list of student names.
- Choose the appropriate grade from the pull down menu of options in the "Grade"
- Note: for online classes no attendance dates are needed.
- Select the "Submit" button to save the grades.

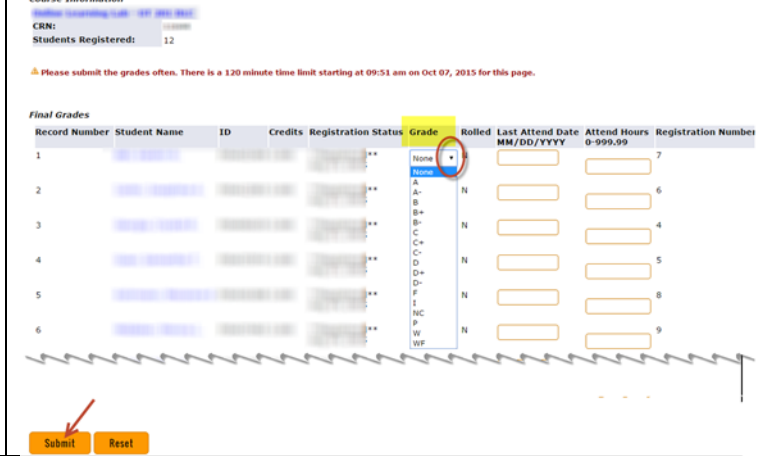

Please note: The Registrar's Office publishes grades once a week on Friday afternoon. Grades entered after noon on a Friday will not be available to students until the following Friday.

If you need to change a grade entry you can do so on the grade entry page any time before the grades are published. After publishing, you need to contact the Registrar's office to make grade changes.

Registrar's office – Mequon campus – 262-243-4345